### **Touchstone® TM1602G Telephony Modem User's Guide**

Get ready to experience the Internet's express lane! Whether you're checking out streaming media, downloading new software, checking your email, or talking with friends on the phone. the Touchstone TM1602G Telephony Modem brings it all to you faster and more reliably, all while providing toll quality Voice over IP telephone service. It also provides a Lithium-Ion battery backup to provide continued telephone service during power outages.

The Touchstone Telephony Modem provides an Ethernet connection for use with either a single computer or home/office Local Area Network (LAN). The Touchstone Telephony Modem provides for up to two separate lines of telephone service.

Installation is simple and your cable company will provide assistance to you for any special requirements. The links below provide more detailed instructions.

[Safety Requirements](#page-2-0)

[Getting Started](#page-7-0)

<span id="page-0-0"></span>⋒

N

[Battery Installation](#page-13-0)

[Installing and Connecting Your Telephony Modem](#page-19-0)

[Configuring Your Ethernet Connection](#page-24-0)

[Using the Telephony Modem](#page-28-0)

**[Troubleshooting](#page-34-0)** 

**[Glossary](#page-37-0)** 

### <span id="page-1-0"></span>**Export Regulations**

This product may not be exported outside the U.S. and Canada without U.S. Department of Commerce, Bureau of Export Administration authorization. Any export or re-export by the purchaser, directly or indirectly, in contravention of U.S. Export Administration Regulation is prohibited.

©ARRIS Enterprises, Inc. 2015 All rights reserved. No part of this publication may be reproduced in any form or by any means or used to make any derivative work (such as translation, transformation, or adaptation) without written permission from ARRIS Enterprises, Inc. ("ARRIS"). ARRIS reserves the right to revise this publication and to make changes in content from time to time without obligation on the part of ARRIS to provide notification of such revision or change.

ARRIS provides this guide without warranty of any kind, implied or expressed, including, but not limited to, the implied warranties of merchantability and fitness for a particular purpose. ARRIS may make improvements or changes in the product(s) described in this manual at any time. The capabilities, system requirements and/or compatibility with third-party products described herein are subject to change without notice.

ARRIS and the ARRIS logo are all trademarks of ARRIS Enterprises, Inc. Other trademarks and trade names may be used in this document to refer to either the entities claiming the marks and the names of their products. ARRIS disclaims proprietary interest in the marks and names of others.

Protected under one or more of the following U.S. patents: 7,031,435. Other patents pending.

Release 16 Standard 1.3 January 2015

<span id="page-2-1"></span>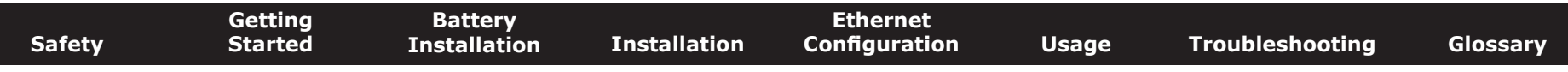

### **Safety Requirements**

ARRIS Telephony Modems comply with the applicable requirements for performance, construction, labeling, and information when used as outlined below:

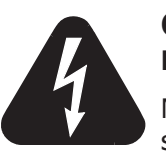

<span id="page-2-0"></span>**CAUTION Risk of shock**

Mains voltages inside this unit. No user serviceable parts inside. Refer service to qualified personnel only!

**CAUTION Double pole/Neutral fusing**

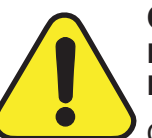

#### **CAUTION**

**Potential equipment damage Potential loss of service**

Connecting the Telephony Modem to existing telephone wiring should only be performed by a professional installer. Physical connections to the previous telephone provider must be removed and the wiring must be checked; there must not be any voltages. Cancellation of telephone service is not adequate. Failure to do so may result in loss of service and/or permanent damage to the Telephony Modem.

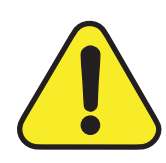

#### **CAUTION Risk of explosion**

Replacing the battery with an incorrect type, heating a battery above 75°C, or incinerating a battery, can cause product failure and a risk of fire or battery explosion. Do not disassemble. Do not dispose of in fire. Keep away from children. Recycle or dispose of used batteries responsibly and in accordance with local ordinances.

- The Telephony Modem is designed to be connected directly to a telephone.
- Connecting the Telephony Modem to the home's existing telephone wiring should only be performed by a professional installer.

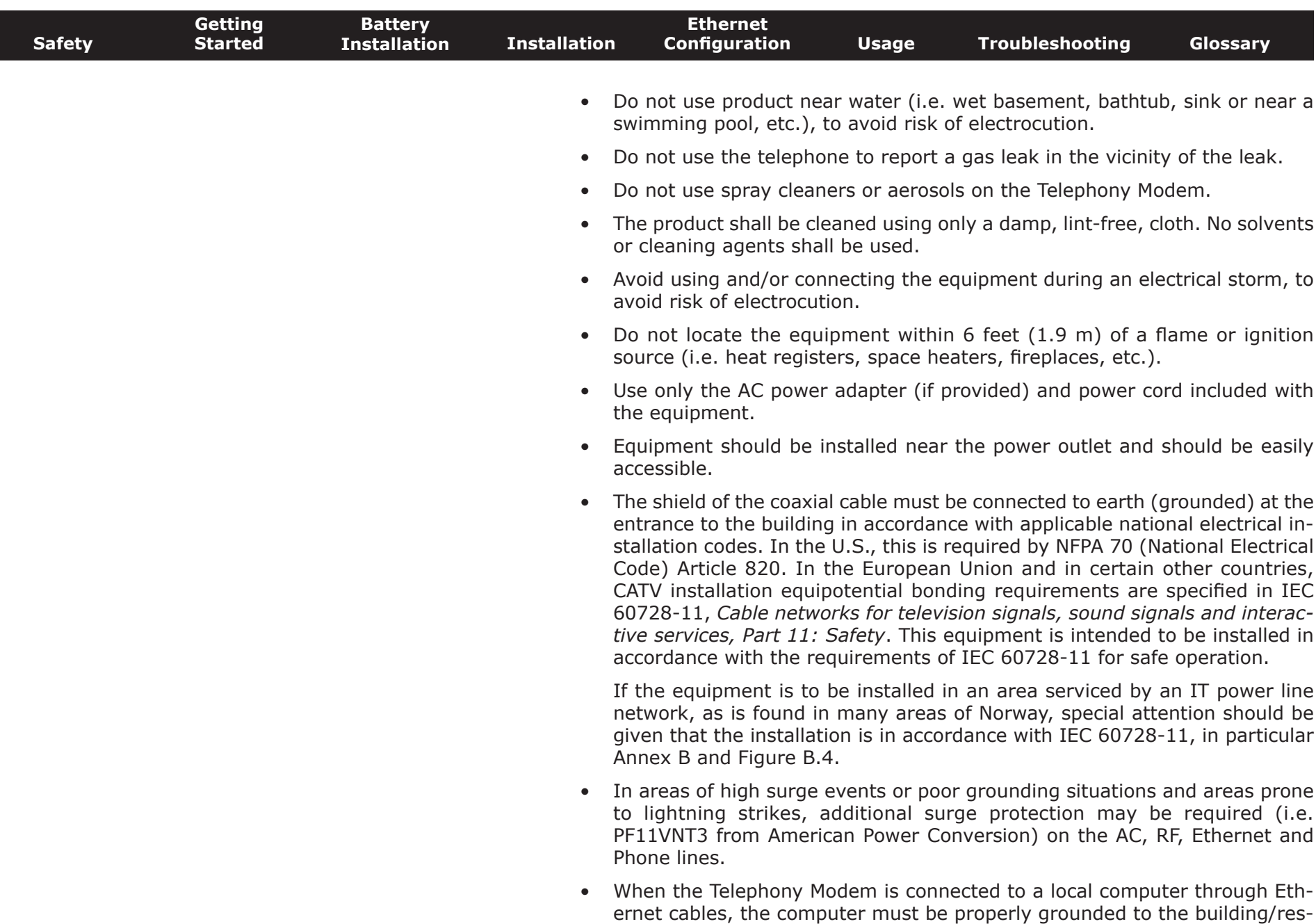

idence AC ground network. All plug-in cards within the computer must be

<span id="page-4-0"></span>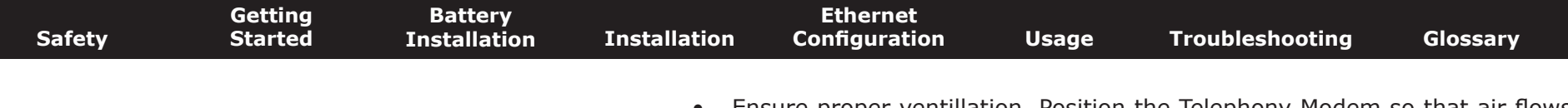

- Ensure proper ventillation. Position the Telephony Modem so that air flows freely around it and the ventillation holes on the unit are not blocked.
- Do not mount the Telephony Modem on surfaces that are sensitive to heat and/or which may be damaged by the heat generated by the modem, its power supply, or other accessories.

### **FCC Part 15**

This equipment has been tested and found to comply with the requirements for a Class B digital device under Part 15 of the Federal Communications Commission (FCC) rules. These requirements are intended to provide reasonable protection against harmful interference in a residential installation. This equipment generates, uses and can radiate radio frequency energy and, if not installed and used in accordance with the instructions, may cause harmful interference to radio communications. However, there is no guarantee that interference will not occur in a particular installation. If this equipment does cause harmful interference to radio or television reception, which can be determined by turning the equipment off and on, the user is encouraged to try to correct the interference by one or more of the following measures:

- Reorient or relocate the receiving antenna.
- Increase the separation between the equipment and receiver.
- Connect the equipment into an outlet on a circuit different from that to which the receiver is connected.
- Consult the dealer or an experienced radio/TV technician for help.

Changes or modifications to this equipment not expressly approved by the party responsible for compliance could void the user's authority to operate the equipment.

**Warning:** Changes or modifications to this equipment not expressly approved by the party responsible for compliance could void the user's authority to operate the equipment.

<span id="page-5-0"></span>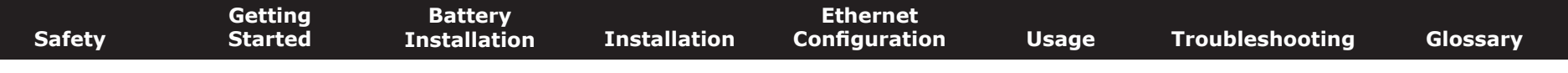

#### **RF Exposure**

This equipment complies with FCC radiation exposure limits set forth for an uncontrolled environment. This equipment should be installed and operated with minimum distance of 7.9 inches (20cm) between the radiator and your body. This transmitter must not be co-located or operating in conjunction with any other antenna or transmitter.

### **Industry Canada Compliance**

Under Industry Canada regulations, this radio transmitter may only operate using an antenna of a type and maximum (or lesser) gain approved for the transmitter by Industry Canada. To reduce potential radio interference to other users, the antenna type and its gain should be so chosen that the equivalent isotropically radiated power (e.i.r.p.) is not more than that necessary for successful communication.

This device complies with Industry Canada license-exempt RSS standard(s). Operation is subject to the following two conditions: (1) this device may not cause interference, and (2) this device must accept any interference, including interference that may cause undesired operation of the device.

### **For Mexico**

The operation of this equipment is subject to the following two conditions: (1) This equipment or device cannot cause harmful interference and (2) this equipment or device must accept any interference, including interference that may cause some unwanted operation of the equipment.

<span id="page-6-0"></span>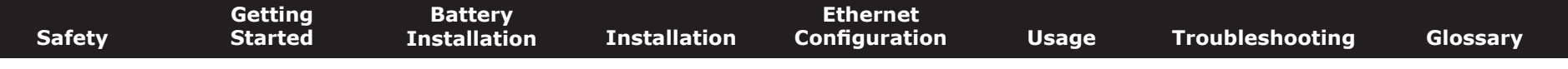

properly installed and grounded to the computer frame per the manufacturer's specifications.

### **European Compliance**

This product complies with the provisions of the Electromagnetic Compatibility (EMC) Directive (89/336/EEC), the Amending Directive (92/31/EEC), the Low Voltage Directive (73/23/EEC), and the CE Marking Directive (93/68/EEC). As such, this product bears the CE marking in accordance with the above applicable Directive(s).

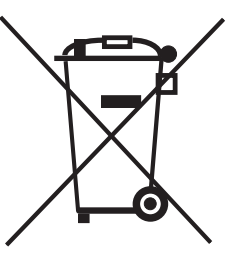

A copy of the Declaration of Conformity may be obtained from: ARRIS International, Inc., 3871 Lakefield Drive, Suite 300, Suwanee, GA 30024.

As indicated by this symbol, disposal of this product is governed by Directive 2002/96/EC of the European Parliament and of the Council on waste electrical and electronic equipment (WEEE). WEEE could potentially prove harmful to the environment; as such, upon disposal of the Telephony Modem the Directive requires that this product must not be disposed as unsorted municipal waste, but rather collected separately and disposed of in

accordance with local WEEE ordinances.

This product complies with directive 2002/95/EC of the European Parliament and of the Council of 27 January 2003 on the restriction of the **RoHS Compliant** use of certain hazardous substances (RoHS) in electrical and electronic  $G$ REEN equipment.

<span id="page-7-2"></span><span id="page-7-1"></span><span id="page-7-0"></span>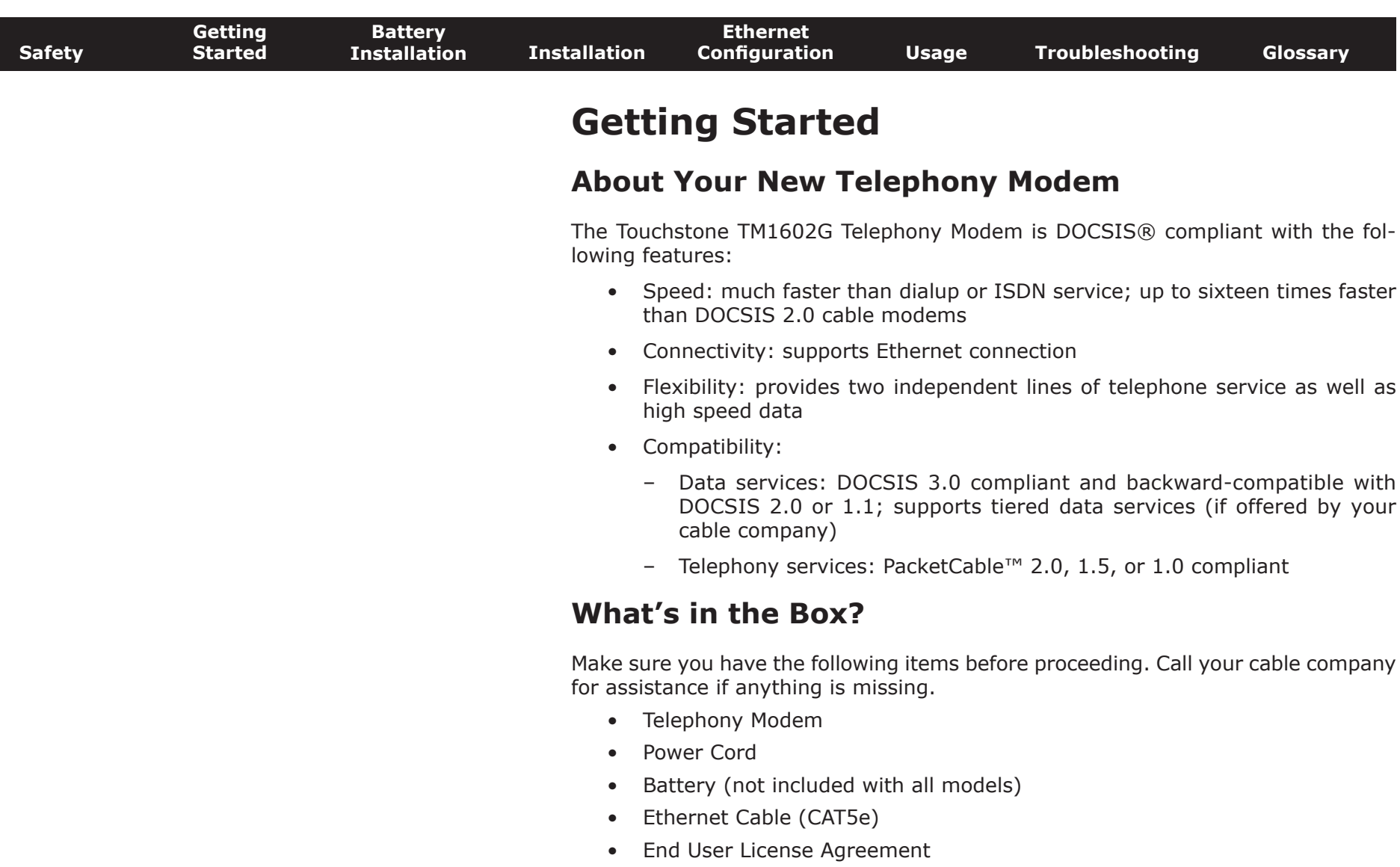

 $\overline{\phantom{a}}$ 

<span id="page-8-0"></span>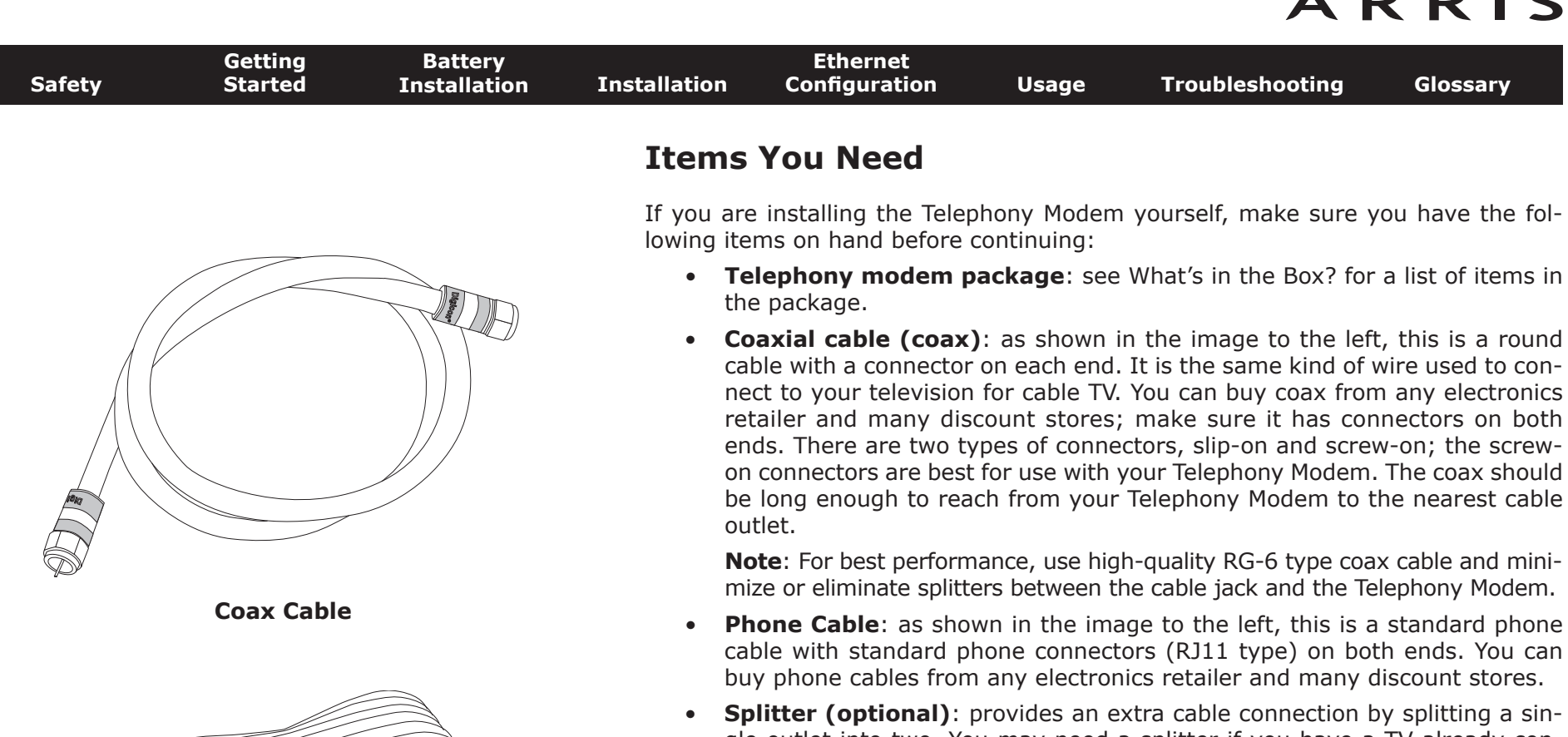

**Phone Cable**

<span id="page-8-1"></span>gle outlet into two. You may need a splitter if you have a TV already connected to the cable outlet that you want to use. You can buy a splitter from any electronics retailer and most discount stores; you may also need a short piece of coax cable (with connectors); use it to connect the splitter to the cable outlet and then connect the Telephony Modem and TV to the splitter.

**Note**: A splitter effectively cuts the signal in half and sends each half to its two outputs. Using several splitters in a line may deteriorate the quality of your television, telephone, and/or internet connection.

- **Wall-mount hardware (optional)**: if you want to wall-mount your Telephony Modem, you need to obtain two drywall anchors or wood screws. See the Wall-Mount Template and Instructions for more details.
- **Information packet**: your cable company should furnish you with a packet containing information about your service and how to set it up. Read this information carefully and contact your cable company if you have any questions.

<span id="page-9-0"></span>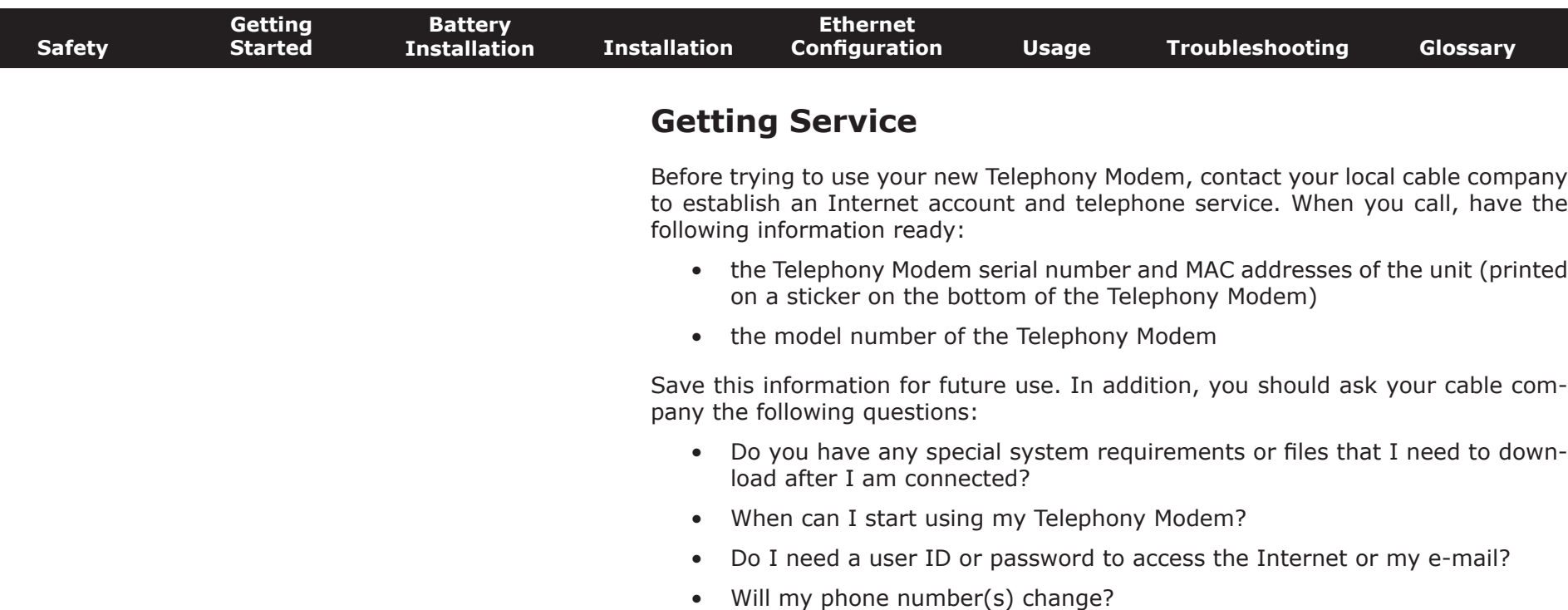

• What new calling features will I have and how do I use them?

<span id="page-10-0"></span>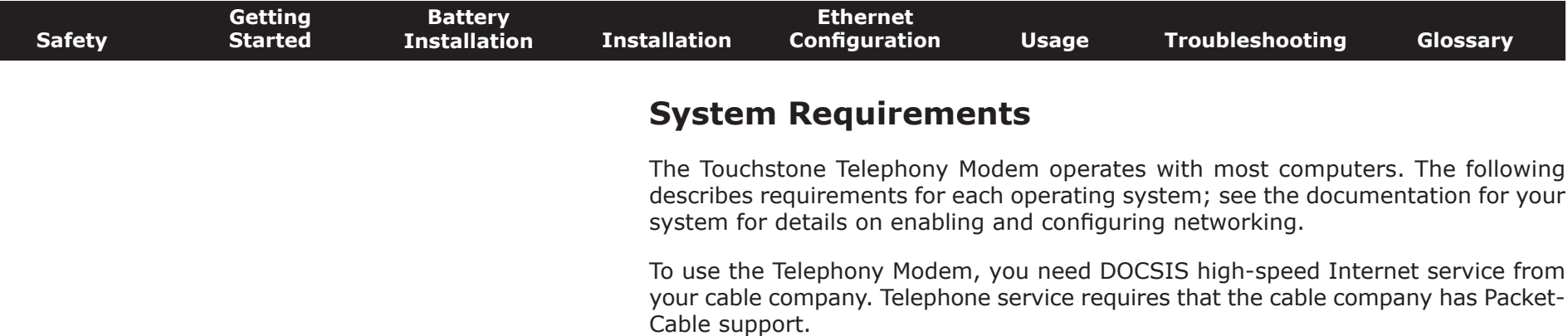

#### **Recommended Hardware**

The following hardware configuration is recommended. Computers not meeting this configuration can still work with the TM1602G, but may not be able to make maximum use of TM1602G throughput.

- CPU: P4, 3GHz or faster
- RAM: 1GB or greater
- Hard drive: 7200 RPM or faster
- Ethernet: Gig-E (1000BaseT)

#### **Windows**

Ethernet connection: Windows XP, Windows Vista, Windows 7 or Windows 8

#### **MacOS**

Ethernet connection: System 7.5 to MacOS 9.2 (Open Transport recommended) or MacOS X

#### **Linux/other Unix**

Ethernet connection: Hardware drivers, TCP/IP, and DHCP must be enabled in the kernel

<span id="page-11-0"></span>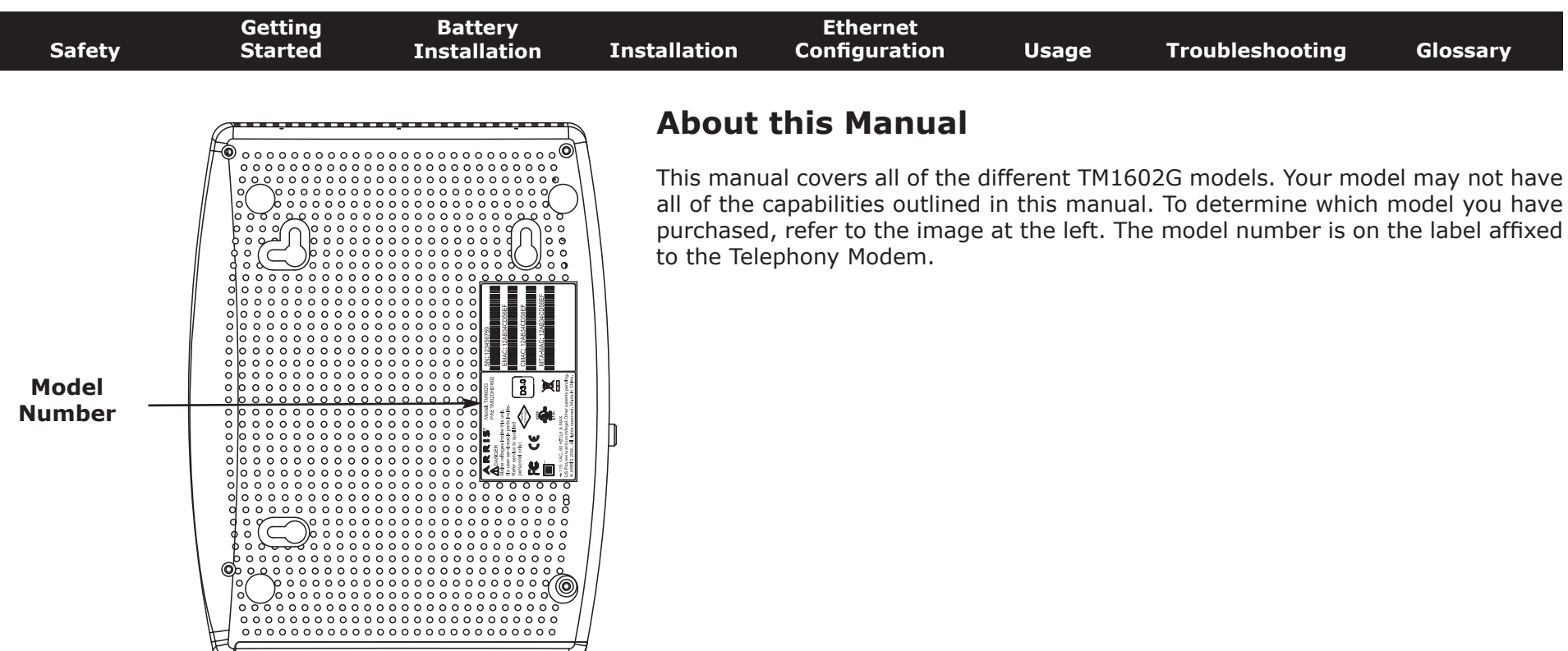

### **Ethernet Connection**

Ethernet is a standard method of connecting two or more devices into a Local Area Network (LAN). Use the Ethernet connection if your computer has built-in Ethernet hardware or you want to share the Telephony Modem connection with several computers.

**Note**: To connect two or more computers to the Ethernet port, you will need a hub or broadband router (available at computer retailers).

The Telephony Modem package comes with a 4-foot (1.2m) Ethernet cable (the connectors look like wide telephone connectors); you can purchase more cables if necessary at a computer retailer. If you are connecting the Telephony Modem directly to a computer, or to an Ethernet hub or broadband router with a cross-over switch, ask for Category 5e (CAT5e) straight-through cable. CAT5e cable is required for gigabit Ethernet (Gig-E), not regular CAT5 cable.

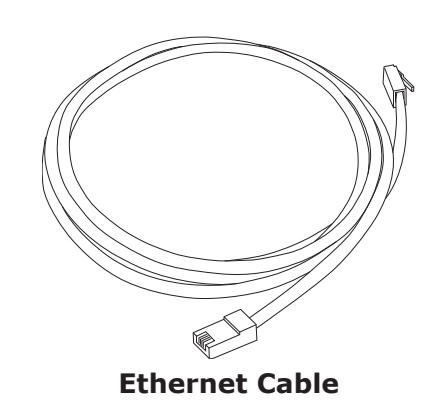

Touchstone TM1602G Telephony Modem User's Guide

<span id="page-12-0"></span>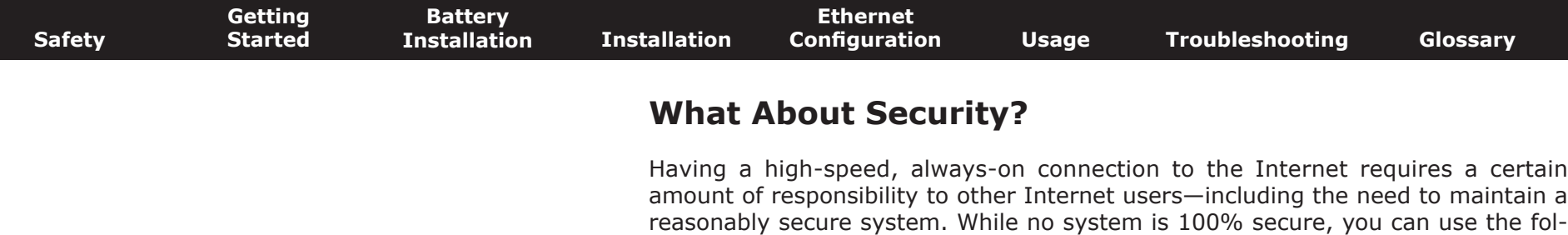

- Keep your operating system updated with the latest security patches. Run the system update utility at least weekly.
- Keep your email program updated with the latest security patches. In addition, avoid opening email containing attachments, or opening files sent through chat rooms, whenever possible.
- Install a virus checker and keep it updated.

lowing tips to enhance your system's security:

- Avoid providing web or file-sharing services over your Telephony Modem. Besides certain vulnerability problems, most cable companies prohibit running servers on consumer-level accounts and may suspend your account for violating your terms of service.
- Use the cable company's mail servers for sending email.
- Avoid using [proxy](#page-39-0) software unless you are certain that it is not open for abuse by other Internet users (some are shipped open by default). Criminals can take advantage of open proxies to hide their identity when breaking into other computers or sending spam. If you have an open proxy, your cable company may suspend your account to protect the rest of the network.

<span id="page-13-1"></span>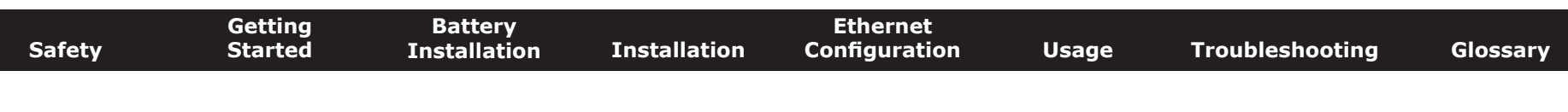

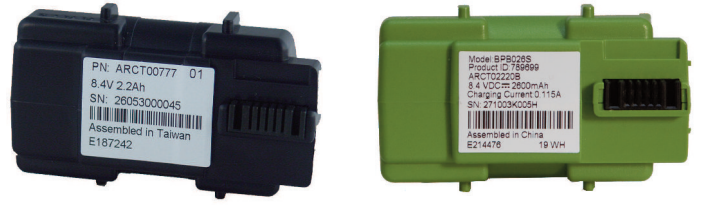

**Basic Backup Battery**

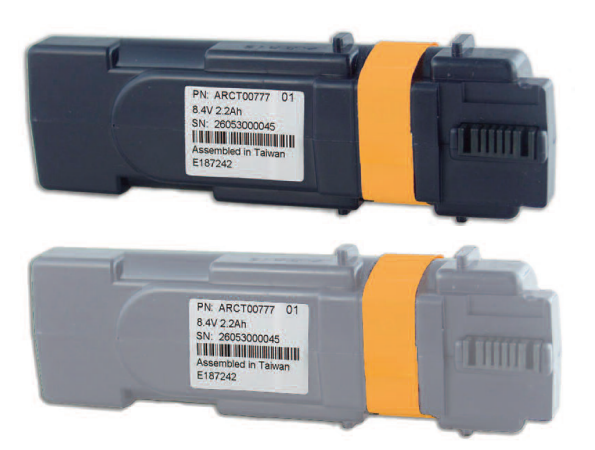

**Extended Backup Battery**

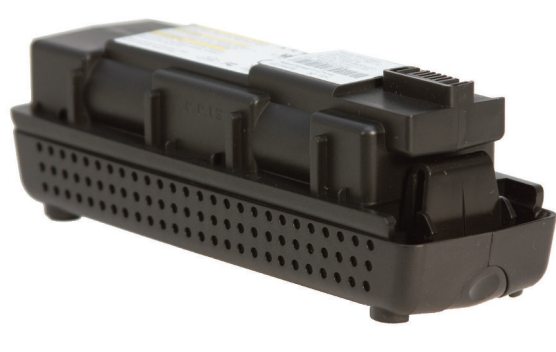

**Maximum Backup Battery**

### **Battery Installation and Replacement**

The TM1602G Telephony Modem may optionally include a Lithium-Ion battery to provide continued telephone service during power outages. The battery backup is not intended to take the place of AC power.

Your cable company may include a backup battery with your Telephony Modem. You can order batteries at<http://www.arrismodemsite.com/>

**Note:** For safety and regulatory purposes, batteries are shipped outside of the Telephony Modem and must be installed.

The TM1602G supports the following battery models:

• **Basic backup battery** — provides up to 6 hours (black) or 8 hours (green) of backup time, depending on your Telephony Modem model and usage. It may be green or black.

<span id="page-13-0"></span>[Basic Battery Installation and Replacement](#page-14-1)

• **Extended backup battery** — provides up to 12 hours of backup time, depending on model and usage. It has a strap between the battery guides. It may be light grey or black.

[Extended Battery Installation and Replacement](#page-16-1)

• **Maximum backup battery** — provides up to 18 hours (6-cell) or 24 hours (8-cell) of backup time, depending on model and usage. It replaces the battery door, and increases the height of the Telephony Modem by about 5/8 inch (16 mm).

[Maximum Battery Installation and Replacement](#page-18-1)

<span id="page-14-1"></span><span id="page-14-0"></span>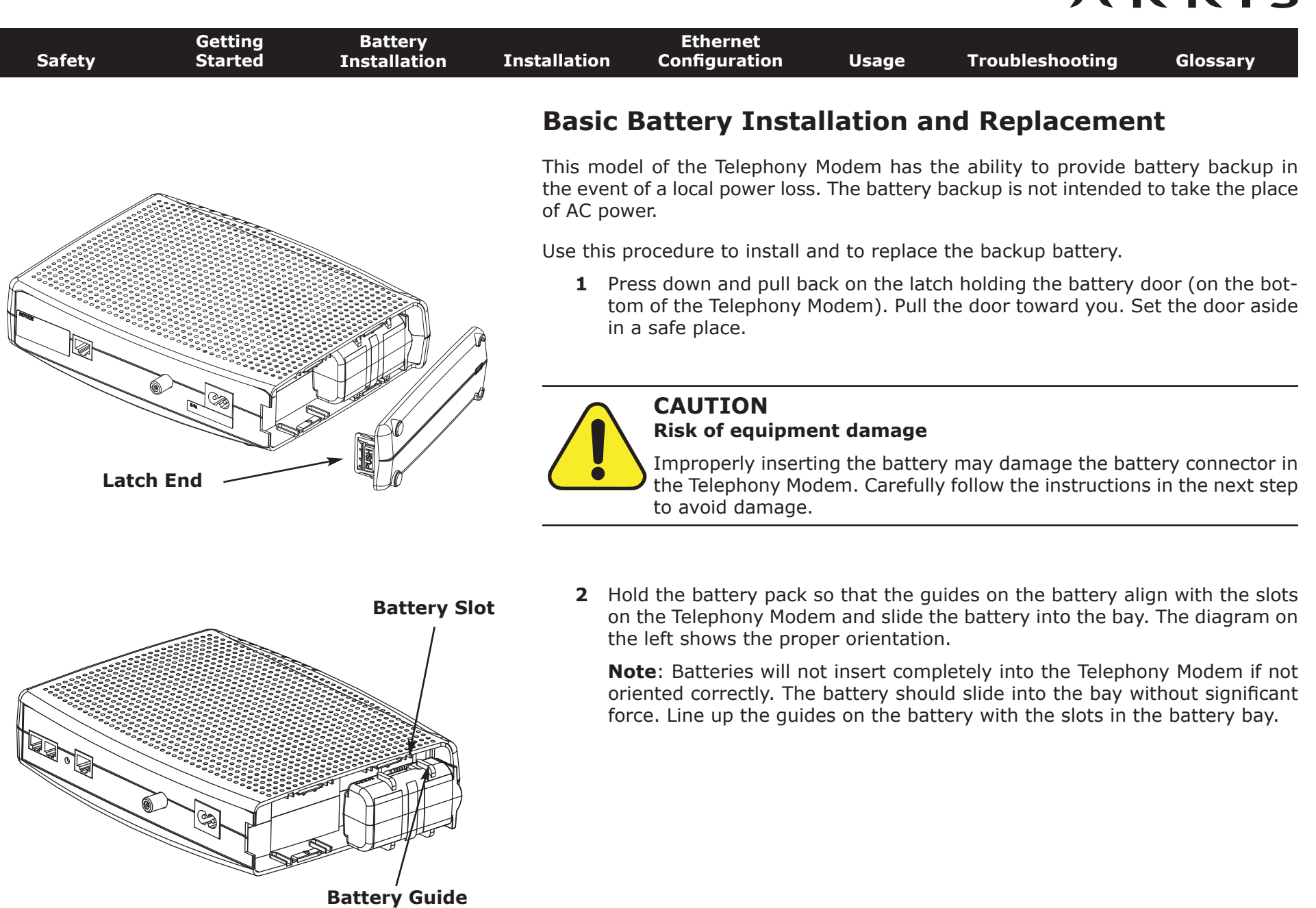

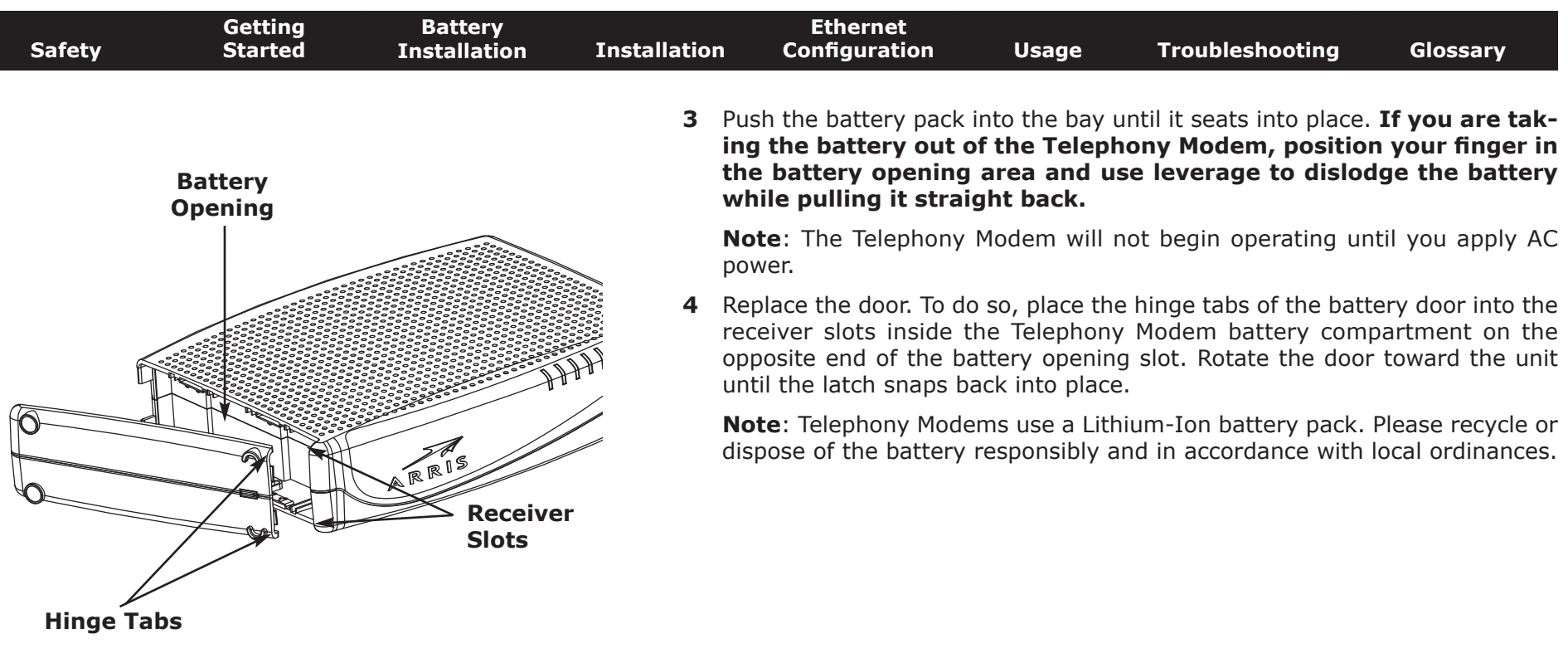

<span id="page-16-1"></span><span id="page-16-0"></span>![](_page_16_Figure_1.jpeg)

![](_page_17_Figure_1.jpeg)

<span id="page-18-1"></span><span id="page-18-0"></span>![](_page_18_Figure_1.jpeg)

### <span id="page-19-1"></span>**Installing and Connecting Your Telephony Modem**

Before you start, make sure that:

- You have contacted your cable company and verified that they provide data and telephone service using standard DOCSIS technology.
- You have all the [Items You Need.](#page-8-1)
- Cable, phone, and power outlets are available near the computer. If a cable outlet is not conveniently located, your cable company can install a new one.

If you have ordered service, your cable company should configure the Telephony Modem automatically. You need only follow the instructions in this section to install and connect the Telephony Modem.

![](_page_19_Picture_8.jpeg)

### <span id="page-19-0"></span>**CAUTION**

#### **Risk of equipment damage**

Only qualified installation technicians should connect the Telephony Modem to house wiring. Incumbent telephone service must be physically disconnected at the outside interface box before making any connections.

<span id="page-20-0"></span>![](_page_20_Figure_1.jpeg)

- **D [Ethernet](#page-38-0)** connector (yellow): for use with a computer or home network LAN connection.
- **E** Cable: connector for the [coax cable.](#page-37-2)
- **F** Power: connector for the power cord.

![](_page_20_Figure_5.jpeg)

The rear of the Telephony Modem has the following connectors and controls:

<span id="page-21-0"></span>![](_page_21_Picture_137.jpeg)

### **Mounting the Telephony Modem**

You can either mount the Telephony Modem on a wall or place it on a desktop. For wall-mount applications, you can mount the Telephony Modem with the indicators facing upward (vertical) or to the side (horizontal).

#### **Tools and Materials**

For wall-mounted installations, make sure you have the following tools and materials before proceeding:

- for mounting on drywall: Two 1/4" (6mm) drywall anchors (not included), two #6 x 1.5" (38.1 mm) self-tapping panhead screws (not included), and a drill with 1/4" (6mm) bit (not included)
- for mounting on plywood or studs: two  $#6 \times 1.5"$  (38.1 mm) self-tapping panhead wood screws (not included)
- screwdriver (flat-blade or Phillips, depending on what kind of screws you use)

#### **Location**

There are a number of factors to consider when choosing a location to install your Telephony Modem:

- Is an AC outlet available nearby? For best results, the outlet should not be switched and should be close enough that extension cords are not required.
- Is a cable jack available? For best performance, keep the number of splitters between the jack and cable drop to a minimum. Each splitter attenuates (reduces) the signal available to the Telephony Modem.
- Can you easily run cables between the Telephony Modem's location and the phones?
- If you are connecting devices to the Ethernet port, can you easily run cables between the Telephony Modem's location and the device?

<span id="page-22-0"></span>![](_page_22_Picture_160.jpeg)

**5** Proceed to [Connecting the Telephony Modem.](#page-23-1)

#### **Desktop mounting instructions**

- **1** Position the Telephony Modem so that:
	- air flows freely around it
	- the back faces the nearest wall
	- it will not fall to the floor if bumped or moved
	- the ventilation holes on the side of the unit are not blocked
- **2** Proceed to [Connecting the Telephony Modem.](#page-23-1)

<span id="page-23-0"></span>![](_page_23_Figure_1.jpeg)

### **Making Ethernet Connections**

<span id="page-23-1"></span>*[ing](#page-34-0) if the Power light does not turn on.*

**3** Connect one end of the yellow Ethernet cable to the yellow port on the back of the Telephony Modem labeled "Ethernet 10/100/1000," (**D**) and the other end to the Ethernet port on a computer, hub, or broadband router.

**Note**: If you are connecting to a computer, use the Ethernet cable included in the Telephony Modem package.

#### **Making Telephone Connections**

**4** Connect one end of the telephone cable to one of the grey telephone ports on the back of the Telephony Modem (**A** or **B**). Connect the other end to the telephone.

<span id="page-24-1"></span>![](_page_24_Picture_151.jpeg)

### **Configuring Your Ethernet Connection**

If your computer is equipped with a LAN card providing an Ethernet connection, you may have to configure your computer's TCP/IP settings. The steps that follow will guide you through setting your computer's TCP/IP settings to work with the Telephony Modem.

### **Requirements**

Make sure you have the following before attempting to configure your Ethernet connection:

- <span id="page-24-0"></span>• Computer with:
	- one of: Windows XP, Windows Vista, Windows 7, Windows 8, or MacOS X
	- Ethernet interface
- Ethernet cable (supplied)
- IP address, subnet, gateway, and DNS information for installations not using DHCP

### **How to use this chapter**

The following list shows the procedures for modifying the TCP/IP settings on the computer. The procedure is slightly different depending on the operating system that you are using. Please ensure you are using the correct steps for the operating system on your computer. Follow the links below for instructions to configure your Ethernet connection on your operating system.

- [TCP/IP Configuration for Windows XP](#page-25-1)
- [TCP/IP Configuration for Windows 7](#page-26-1)
- [TCP/IP Configuration for MacOS X](#page-27-1)
- **Note:** For **Windows 8** ansd **Windows Vista**, use the Windows 7 procedure. They are very similar.

<span id="page-25-1"></span><span id="page-25-0"></span>![](_page_25_Picture_158.jpeg)

 $\overline{\phantom{a}}$ 

<span id="page-26-1"></span><span id="page-26-0"></span>![](_page_26_Picture_149.jpeg)

 $\overline{\phantom{a}}$ 

<span id="page-27-1"></span><span id="page-27-0"></span>![](_page_27_Picture_149.jpeg)

<span id="page-28-1"></span>![](_page_28_Picture_106.jpeg)

<span id="page-28-0"></span>• [Setting up Your Computer to Use the Telephony Modem](#page-28-2)

- [Indicator Lights for the TM1602G](#page-29-1)
- [Using the Reset Button](#page-33-2)
- <span id="page-28-2"></span>• [Booting from Battery](#page-33-1)

### **Setting up Your Computer to Use the Telephony Modem**

Follow the instructions in the information packet supplied by your cable company. Contact your cable company if you need help setting up your computer.

#### **Wiring Problems**

If the Telephony Modem begins flashing all its lights for more than 10 seconds, this indicates a problem with the telephone wiring—the red and green wires may be shorted (touching), or there may be undesired voltage on the lines. If this pattern persists for more than 10 seconds, disconnect the telephone lines from the Telephony Modem, then call a wiring technician for assistance.

<span id="page-29-1"></span><span id="page-29-0"></span>![](_page_29_Figure_1.jpeg)

![](_page_30_Picture_304.jpeg)

<span id="page-31-0"></span>![](_page_31_Picture_134.jpeg)

#### **Indicator Lights: Startup Sequence**

The following table shows the Telephony Modem light patterns during each phase of the startup sequence. There are two phases of startup; the Telephony phase and the cable modem phase. Both are outlined below.

#### **Telephony Modem Start Up Sequence**

![](_page_31_Picture_135.jpeg)

<span id="page-32-0"></span>![](_page_32_Picture_125.jpeg)

#### **Cable Modem Start Up Sequence**

The following table shows the start-up sequence for the cable modem portion of the Telephony Modem. Indicator color is not important.

![](_page_32_Picture_126.jpeg)

<span id="page-33-0"></span>![](_page_33_Figure_1.jpeg)

### <span id="page-33-2"></span>**Using the Reset Button**

![](_page_33_Figure_3.jpeg)

Use the **Reset** button, on the back of the Telephony Modem, to reset the modem as if you power cycled the unit. You may need to reset the Telephony Modem if you are having problems connecting to the Internet. Using this button will be rare.

Use a pointed **non-metallic** object to press this button. The photo to the left shows the location of the **Reset** button. The **Reset** button is recessed to prevent accidental resets.

### **Booting from Battery**

The TM1602G supports a "Boot from Battery" feature that allows the Telephony Modem to provide continued telephone service during power outages.

To start the TM1602G from its battery, follow these steps:

- <span id="page-33-1"></span>**1** If a battery is already installed in the Telephony Modem, remove it.
- **2** Re-insert the battery into the Telephony Modem (see [Battery Installation](#page-13-0) [and Replacement](#page-13-0) for details).
- **3** Press the **Reset** button; the Power light should turn on immediately.

<span id="page-34-1"></span><span id="page-34-0"></span>![](_page_34_Picture_123.jpeg)

 $\overline{\phantom{a}}$ 

![](_page_35_Picture_127.jpeg)

![](_page_36_Picture_124.jpeg)

<span id="page-37-1"></span>![](_page_37_Picture_121.jpeg)

<span id="page-37-2"></span><span id="page-37-0"></span>Domain Name Service (Server). An IP service that associates a domain name (such as www.example.com) with an IP address.

<span id="page-38-0"></span>![](_page_38_Picture_129.jpeg)

 $\overline{\phantom{a}}$ 

<span id="page-39-0"></span>![](_page_39_Picture_131.jpeg)

 $\overline{\phantom{a}}$ 

![](_page_40_Picture_110.jpeg)

### **Touchstone® TM1602G Telephony Modem User's Guide**

![](_page_41_Picture_1.jpeg)

©ARRIS Enterprises, Inc. 2015 All rights reserved. No part of this publication may be reproduced in any form or by any means or used to make any derivative work (such as translation, transformation, or adaptation) without written permission from ARRIS Enterprises, Inc. ("ARRIS"). ARRIS reserves the right to revise this publication and to make changes in content from time to time without obligation on the part of ARRIS to provide notification of such revision or change.

ARRIS provides this guide without warranty of any kind, implied or expressed, including, but not limited to, the implied warranties of merchantability and fitness for a particular purpose. ARRIS may make improvements or changes in the product(s) described in this manual at any time. The capabilities, system requirements and/or compatibility with third-party products described herein are subject to change without notice.

ARRIS and the ARRIS logo are all trademarks of ARRIS Enterprises, Inc. Other trademarks and trade names may be used in this document to refer to either the entities claiming the marks and the names of their products. ARRIS disclaims proprietary interest in the marks and names of others.

Protected under the following U.S. patent: 7,031,435. Other patents pending.

Release 16 Standard 1.3 January 2015